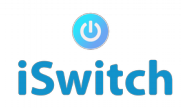

## **Steps to configure iSwitch Wifi Switch**

1. Connect two NL wires on each end of switch like below.

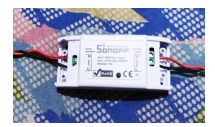

2. Connect input end of switch to power supply and output end to appliance.

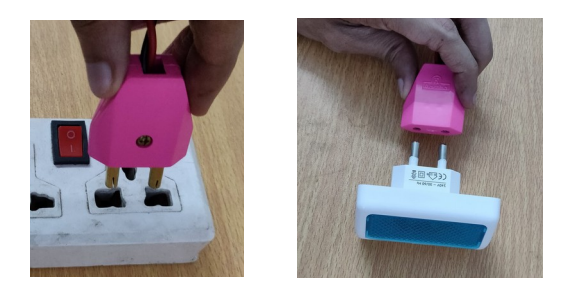

3. Search with keyword '*iodx'* on playstore and install the iSwitch App on your mobile. Accept permission asked by the app. (Permission is needed for WiFi switch to work correctly.)

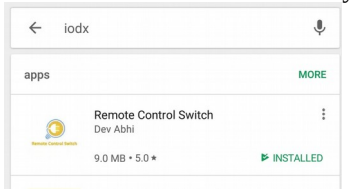

*iSwitch works both in Offline mode and Online mode. Lets start using it in Offline mode*

4. Make sure your app mode is set to offline.

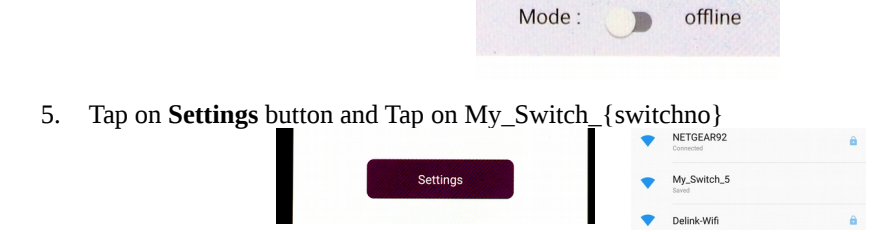

*Every switch as a unique no written on back of the switch. In place of {switchno} you will see the actual no of*

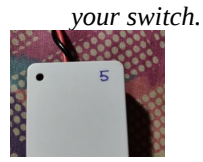

6. Once you see the connected status below My\_Switch\_{switchno} tap on back button.

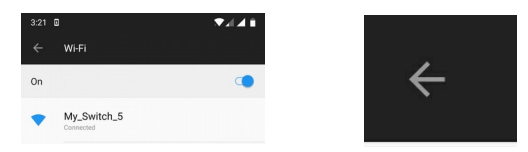

7. Now, the light connected to switch can be turned On and Off using the red "Switch On/Off" button.

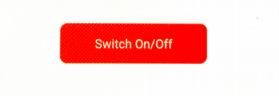

*Lets see how it works in Online mode*

- 8. Make sure app is in Offline mode
- 9. Disconnect and reconnect the switch to power.
- 10. Make sure your mobile has internet connectivity.
- 11. Tap on tiny plus icon. Enter a name for the switch e.g. "Bed Room Light"

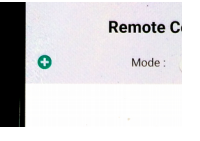

- 12. Enter the no on the back of your switch device.
- 13. Tap on "Create" button. If it gives "switch created successfully" message then tap on back button.
- 14. Now Tap on settings button and Select My\_Switch\_{switchno} (same as step 4). Once you see connected message then go back.
- 15. Turn on your router and make sure router is connected to internet.
- 16. Tap on tiny cog icon and select your Router from the list. Enter password, change offline mode value to 0 and tap on Save button.

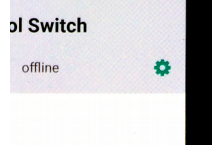

17. Now switch to online mode and tap on tiny refresh button.

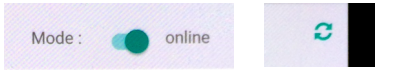

18. Now you can turn the connected light On and Off from any part of the world where you have internet access.

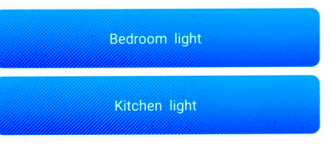

19. To Learn how to pair with Alexa and Google Assistant check our video here [http://iswitch.tk](http://iswitch.tk/)

## *For Support Contact Us :*

Mob: 9007475491, Email : iSwitchRemote@gmail.com website : [http://iswitch.tk,](http://iswitch.tk/) [https://iswitch.online](https://iswitch.online/)